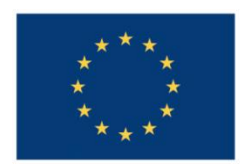

**UNIUNEA EUROPEANĂ** 

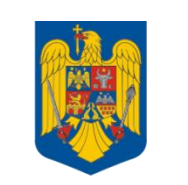

**GUVERNUL ROMÂNIEI** 

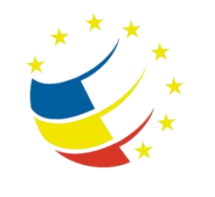

**Instrumente Structurale** 2007-2013

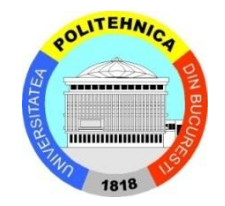

# Platformă de e-learning și curriculă e-content pentru învățământul superior tehnic

**Securizarea Calculatoarelor și a Rețelelor**

**18. Implementarea Zone Based Firewall**

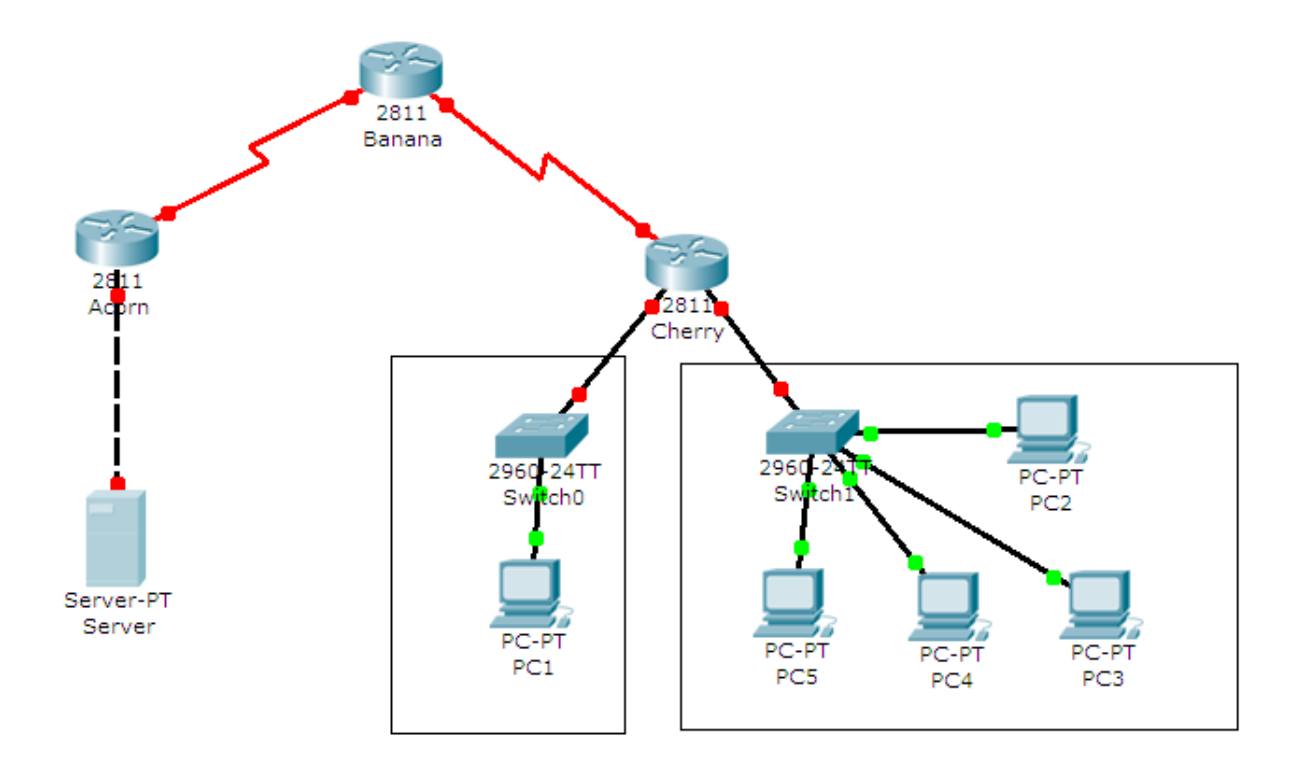

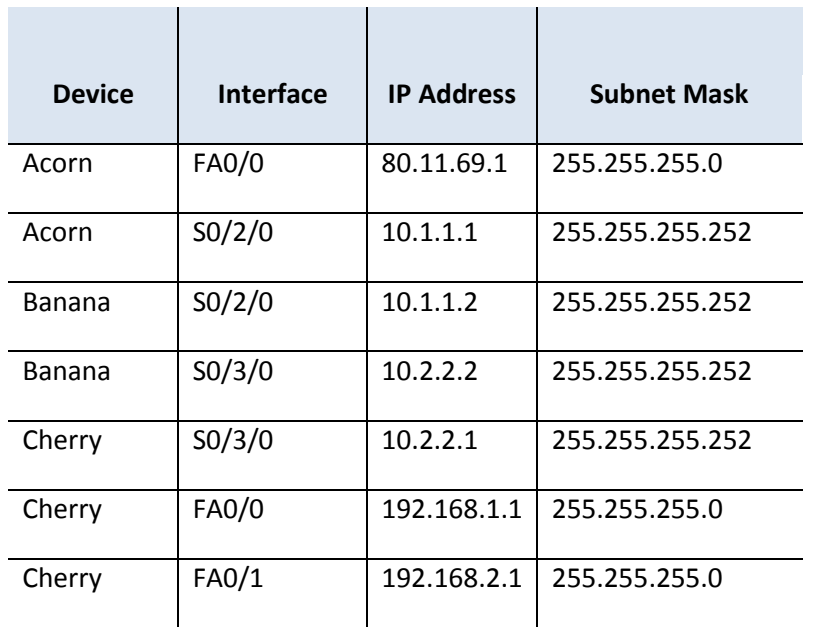

**College** 

# **Tasks**

Open the Labweek4-Topology.pkt file. To solve the following tasks, DO NOT configure anything on the switches

The hosts' and server's IP addresses have already been configured for you. DO NOT change them.

## **Important!** "?" and "tab":

- **•** Remember to type  $n$ ?" in all configuration modes to list the commands available to you. The  $n^2$  can be used to list all the forms of a certain command, too. Simply type  $n^2$  after the first word in the command and you will get a list of parameters that you can use to continue the command. For example, typing configure ? will return a list in which you will find terminal as an option.
- $\bullet$  The "tab" key autocompletes the words that make up commands, as long as there is no confusion. For example, pressing "tab" after typing  $\in$  will not give you configure, but pressing "tab" after conf will.

### **Important! Writing answers:**

 Whenever you are asked to answer a question that doesn't require configuration, type the answer in a notepad window and keep it until the lab assistant checks that task.

#### **Important! Telnet.**

- You can telnet from any device to any router in this scenario as long as you have properly configured the IP addressing scheme. Don't forget that a router will not allow you to telnet to it if you don't configure a password on its vty lines first.
- 1. Test the web server on the server using any PC. Block all HTTP and HTTPS packets sent from PC1 to the server.
- 2. Create an ACL to ensure that PC1 will not be able to receive TCP sessions initiated from outside its network, but still be able to access eveything else from the inside.
- 3. Create an ACL on the VTY lines so that only the hosts with odd IP address numbers (look at the last byte) will be able to Telnet into router Acorn.
- 4. Create an ACL to explicitely block the two types messages involved in a "ping" (and only those two), so that Acorn will not be able to ping Banana. *Hint: Remember that Banana has two active interfaces, and so does Acorn.*

5. Create a AAA authentication list called MY\_AUTH that will try several authentication methods, in the following order: the local user database, the RADIUS servers, the TACACS+ servers and finally, if everything else fails, authentication will be permitted unconditionally.